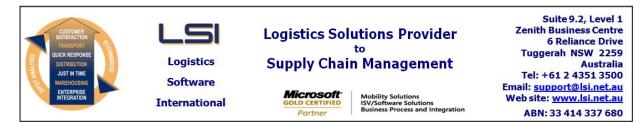

# iSupply software application - release advice - version 9.67.1.1

# Prerequisites - iSupply

<u> Prerequisites - iSupplyRF</u>

Microsoft .NET Compact Framework 3.5

iSupply version 9.66.1.1 Mic Microsoft .NET Framework 4.0 Microsoft Report Viewer 2010 SP1 SAP Crystal Reports Runtime Engine for .NET Framework 4

## iSupply release and version details

iSupply version: Release status: Applications released:

9.67.1.1 General release iSupply, iSupplyWeb, iSupplyRF

This release must be installed to the test environment and user acceptance tested before installation to the live environment

# iSupply version 9.67.1.1 MSI path and name: SQL update scripts:

released 19/04/2023 (022258) http://www.lsi.net.au/files/versions/iSupply-9-67-1-1.zip DB9-67-1-1.sql

## **Release inclusions and notes**

| Job-no    | Code          | Details/remarks                                                                                                    |  |
|-----------|---------------|----------------------------------------------------------------------------------------------------|--|
| 022257    | RC            | Pick slip import - MGP727P<br>Ensure telephone number flows from pick slip to consignment<br>iSupply,eCS                                                  |  |
| 022259    | AZ            | RF Task Monitor - zero pick<br>Ensure RF Pick tasks are closed when all associated picks are zero picked<br>iSupply, iSupplyRF, iSupplyPortable           |  |
| 022260    | AZ            | Cluster Picking<br>Prevent multiple concurrent logins with same UserID<br>iSupplyPortable, iSupplyRESTServices                                            |  |
| 022261    | AZ            | RF Task Monitor<br>Improve document search for zone picks<br>iSupply                                                                                      |  |
| 022262    | РМ            | Product Conversion<br>Rectify stock record uniqueness issue when converting products<br>iSupply                                                           |  |
| 022263    | AZ            | Pick Completion Tracking<br>Enhance pick time tracking of external material handling equipment<br>iSupply, iSupplyRF, iSupplyPortable, iSupplyRESTService |  |
| 022264    | AZ            | Cluster Picking<br>Re-arrange pickslip list to optimize for form resizing<br>iSupplyPortable                                                              |  |
| 022265    | AZ            | Import Inventory Balances<br>Allow negative stock on hand from host system<br>iSupply, eCS                                                                |  |
| 022266    | AZ            | Import Stock Movements - CSV640P<br>Improve error messaging of stock not available exception<br>iSupply, eCS                                              |  |
| 022267    | LS            | Toll Integration<br>Update toll branding on documentation (connotes, labels, manifests)<br>iSupply, iSupplyWeb                                            |  |
| 022268    | AZ            | Inventory Reconciliation - single bin<br>Improve inventory reconciliation processes and reporting for single bin<br>reconciliation<br>iSupply, eCS        |  |
| New maint | ainable set   | tings                                                                                                    |  |
| Setting   |               | Details                                                                                                    |  |
| None      |               | None                                                                                                    |  |
| Import/ex | port file for | mat changes                                                                                                    |  |

| Transaction          | Data fields |
|----------------------|-------------|
| None                 | None        |
| <u>Notes</u><br>None |             |

## iSupply install steps for this release when upgrading from iSupply version 9.66.1.1

#### **Preparation**

- 1. Ensure all users are logged out of iSupply and cannot log in.
- 2. Stop the eCS service on the server that runs it.
- 3. Stop any external processes that may access the iSupply database.
- 4. Make a backup copy of the iSupply SQL database.

#### Application server (x86)

- 1. Uninstall the currently installed iSupply Windows version via Control Panel.
- 2. Uninstall the currently installed iSupply eCS Service version via Control Panel.
- 3. Install iSupply Windows 9-67-1-1.msi by running "setup.exe".
- 4. Ensure that the configuration file "C:\Program Files\LSI\iSupply Windows\iSupplyWindows.exe.config" has been updated with the server and database names.
- 5. Install iSupply eCS Service 9-67-1-1.msi by running "setup.exe".
- 6. Ensure that the configuration file "C:\Program Files\LSI\iSupply eCS Service
- \iSupplyeCSService.exe.config" has been updated with the server and database names.

## Application server (x64)

- 1. Uninstall the currently installed iSupply Windows version via Control Panel.
- 2. Uninstall the currently installed iSupply eCS Service version via Control Panel.
- 3. Install iSupply Windows 9-67-1-1 x64.msi by running "setup.exe".

4. Ensure that the configuration file "C:\Program Files\LSI\iSupply Windows\iSupplyWindows.exe.config" has been updated with the server and database names.

5. Install iSupply eCS Service 9-67-1-1 x64.msi by running "setup.exe".

6. Ensure that the configuration file "C:\Program Files\LSI\iSupply eCS Service

- $\label{eq:service} \ensuremath{\mathsf{viSupplyeCSService.exe.config}}\xspace \ensuremath{\mathsf{has}}\xspace \ensuremath{\mathsf{been}}\xspace \ensuremath{\mathsf{ubc}}\xspace \ensuremath{\mathsf{viSupplyeCSService.exe.config}}\xspace \ensuremath{\mathsf{has}}\xspace \ensuremath{\mathsf{been}}\xspace \ensuremath{\mathsf{ubc}}\xspace \ensuremath{\mathsf{ubc}}\xspace$
- 7. NGEN iSupply Windows
- 7.1. Place the files "ngen.exe" and "NGENiSupplyWindows.bat" into iSupply's installation directory (Default: "C:\Program Files\LSI\iSupply Windows\Client\").
  7.2. Run the NGENiSupplyWindows.bat from command prompt as an Administrator
- 8. NGEN iSupply eCS Service
- 8.1. Place the files "ngen.exe" and "NGENiSupplyeCSService.bat" into iSupply's installation directory (Default: "C:\Program Files\LSI\iSupply eCS Service\Client\").
- 8.2. Run the "NGENiSupplyeCSService.bat" from command prompt as an Administrator

## Web server (x86)

- 1. Uninstall the currently installed iSupply Web Services version via Control Panel.
- 2. Uninstall the currently installed iSupply Web version via Control Panel.
- 3. Install iSupply Web Services 9-67-1-1.msi by running "setup.exe".
- 4. Ensure that the configuration file "C:\inetpub\wwwroot\iSupplyWebServices\Web.config" has been updated with the server and database names.
- 5. Install iSupply Web 9-67-1-1.msi by running "setup.exe".
- 6. Ensure that the configuration file "C:\inetpub\wwwroot\iSupplyWeb\Web.config" has been updated with the URL of the iSupplyWebServices.

## Web server (x64)

- 1. Uninstall the currently installed iSupply Web Services version via Control Panel.
- 2. Uninstall the currently installed iSupply Web version via Control Panel.
- 3. Install iSupply Web Services 9-67-1-1 x64.msi by running "setup.exe".
- 4. Ensure that the configuration file "C:\inetpub\wwwroot\iSupplyWebServices\Web.config" has been updated with the server and database names.
- 5. Install iSupply Web 9-67-1-1 x64.msi by running "setup.exe".
- 6. Ensure that the configuration file "C:\inetpub\wwwroot\iSupplyWeb\Web.config" has been updated with the URL of the iSupplyWebServices.

## Database server

1. Run the following database update script(s) (using SQL Server Management Studio) to update the iSupply database: DB9-67-1-1.sql.

## **Finalisation**

- 1. Test run iSupply.
- 2. Start the eCS service on the server that runs it.
- 3. Start any external processes that may access the iSupply database.
- 4. Allow users to login to iSupply.